## **Creating A CoCoRaHS Condition Monitoring Account**

In order to participate in CoCoRaHS Condition Monitoring, one must first create a CoCoRaHS account.

- 1. Navigate to www.cocorahs.org
- 2. Click "Join CoCoRaHS" on the left-hand side of the webpage
- 3. Select the country in which you will be taking observations. At this point, CoCoRaHS is available in the United States, Canada, and the Bahamas
- 4. Fill out the top half of the application form. It should look like this: For your station address, please use the address of the place you plan to monitor. This address will be used to pinpoint your report on the CoCoRaHS Condition Monitoring map.

## **Become a CoCoRaHS Observer**

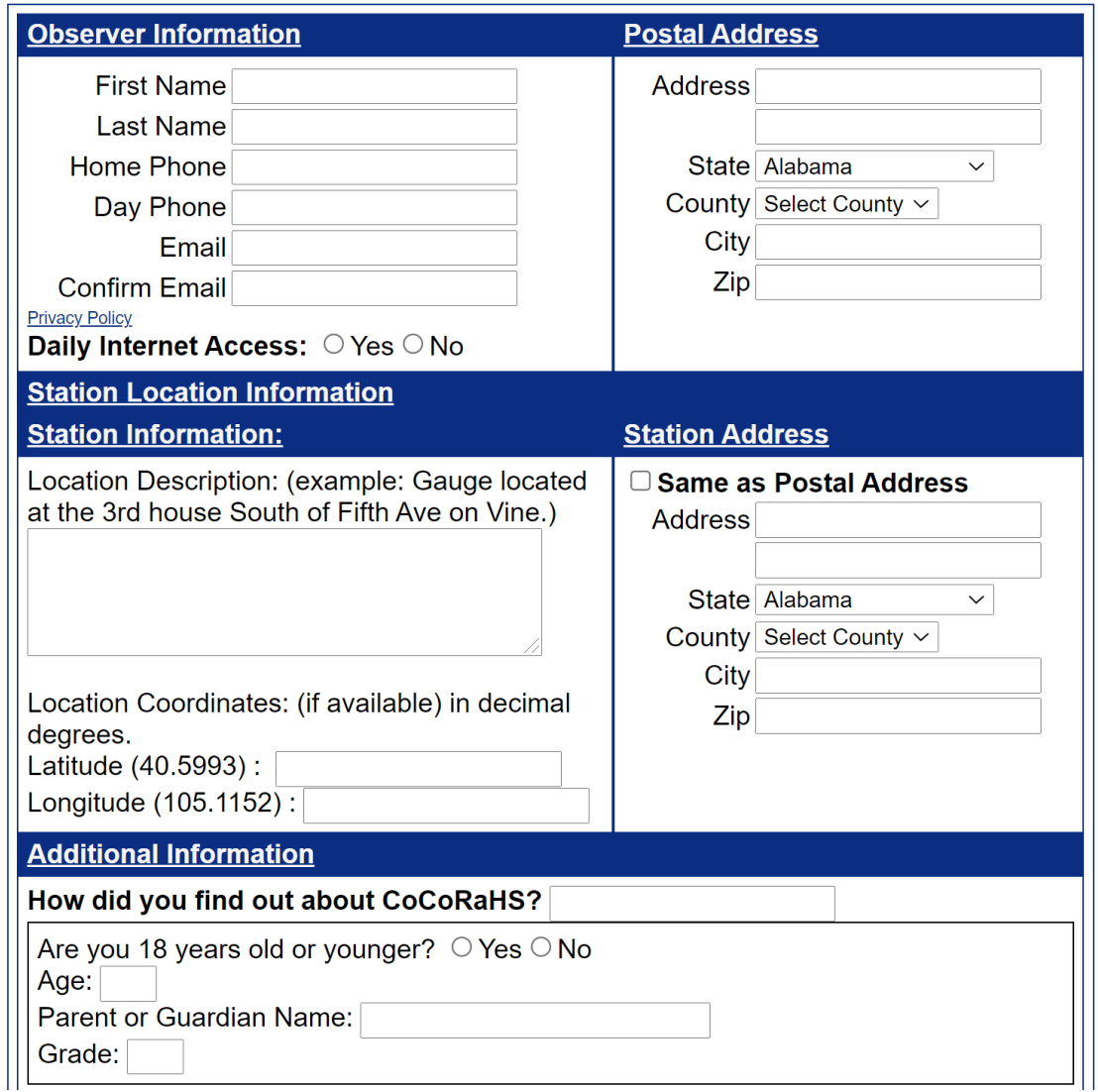

*Screenshot of top half of application form*

- 5. CoCoRaHS is primarily a rainfall reporting network, so some of the questions on the bottom half of the application may look strange. Not to worry. **You do not need to purchase a gauge to participate in Condition Monitoring.** Fill out the rest of the form following these steps:
	- I. If you do not have a gauge, select "I will need to obtain this type of gauge."
	- II. Under "Rain gauge will be emptied daily at:" select any time. It does not matter.
	- III. Check the box acknowledging that a 4" manual rain gauge is required for participation in CoCoRaHS. Again, **having a rain gauge is NOT a requirement for taking Condition Monitoring reports.**

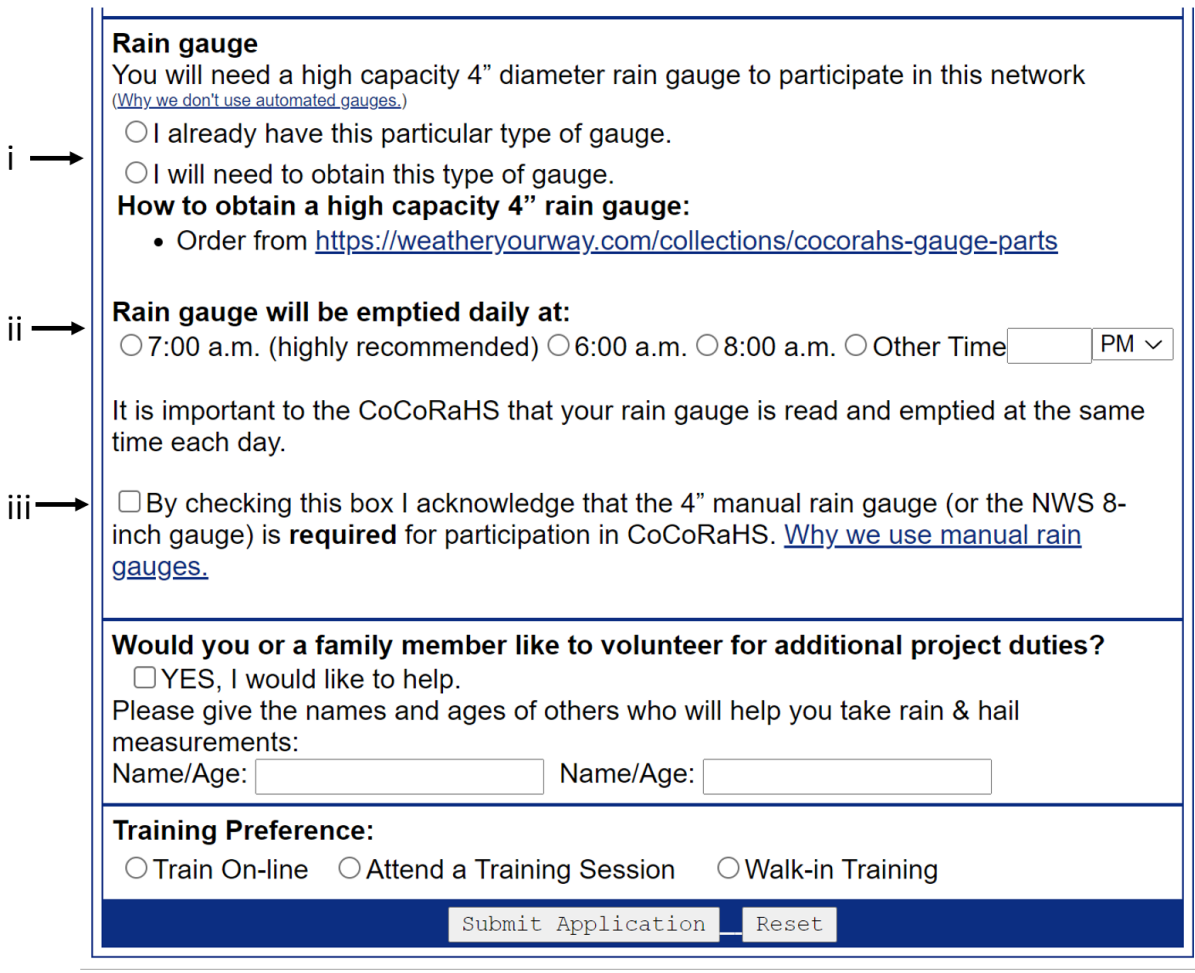

## *Screenshot of bottom half of application form*

6. Click "Submit Application." Applications typically take less than a day to process, and you will receive an email from CoCoRaHS once your account is active.